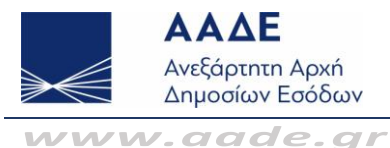

# **Φορολογική και Τελωνειακή Ακαδημία**

- **1. Ε 1. Πώς μπορώ να ενημερωθώ για τα επιμορφωτικά προγράμματα που είναι προγραμματισμένα να διεξαχθούν από την Α.Α.Δ.Ε.;**
	- **Α** Η Διεύθυνση Φορολογικής και Τελωνειακής Ακαδημίας διοργανώνει προγράμματα εκπαίδευσης, τα οποία αναρτώνται στην ιστοσελίδα της Α.Α.Δ.Ε. ανά μήνα. Πληκτρολογώντας: [http://www.aade.gr/menoy/aade/ekpaideyse/dieythynse](http://www.aade.gr/menoy/aade/ekpaideyse/dieythynse-phorologikes-teloneiakes-akademias/programmata-ekpaideyses)[phorologikes-teloneiakes-akademias/programmata-ekpaideyses,](http://www.aade.gr/menoy/aade/ekpaideyse/dieythynse-phorologikes-teloneiakes-akademias/programmata-ekpaideyses) εισέρχεστε στην καρτέλα «*Προγράμματα Εκπαίδευσης*» όπου αναρτώνται οι τίτλοι των προγραμμάτων, μετά των ωρολογίων και των προσκλήσεών τους, για τον τρέχοντα μήνα. Επίσης, τηρείται ιστορικότητα σχετικά με τα προγράμματα που διεξήχθησαν τους προηγούμενους μήνες.

#### **2. Ε Πώς μπορώ να δηλώσω συμμετοχή σε πρόγραμμα;**

Η αποστολή της αίτησης συμμετοχής στο πρόγραμμα γίνεται δια μέσου των Υπηρεσιών σας κατόπιν πρόσκλησης και σύμφωνα με τις οδηγίες και τις προϋποθέσεις αυτής. Για να βρείτε την πρόσκληση του προγράμματος, πληκτρολογείτε [http://www.aade.gr/menoy/aade/ekpaideyse/dieythynse-phorologikes-teloneiakes](http://www.aade.gr/menoy/aade/ekpaideyse/dieythynse-phorologikes-teloneiakes-akademias/programmata-ekpaideyses)[akademias/programmata-ekpaideyses](http://www.aade.gr/menoy/aade/ekpaideyse/dieythynse-phorologikes-teloneiakes-akademias/programmata-ekpaideyses) και κλικάρετε πάνω στο λεκτικό «*Πρόσκληση*», κάτω από τον τίτλο του προγράμματος.

### **3. Ε Πώς θα μάθω αν έχω επιλεγεί σε πρόγραμμα ;**

**Α** Επιλεγμένος σε πρόγραμμα είστε μόνο στην περίπτωση που συγκαταλέγεστε στην κατάσταση συμμετεχόντων που επισυνάπτεται στο έγγραφο της Ακαδημίας περί επιλογής υπαλλήλων για συμμετοχή στο επιμορφωτικό πρόγραμμα, για το οποίο λαμβάνετε γνώση δια μέσου των Υπηρεσιών σας.

**Α**

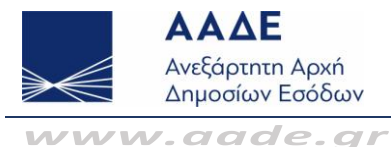

### **4. Ε Πώς θα μάθω το ωρολόγιο του προγράμματος ;**

Πληκτρολογώντας [http://www.aade.gr/menoy/aade/ekpaideyse/dieythynse](http://www.aade.gr/menoy/aade/ekpaideyse/dieythynse-phorologikes-teloneiakes-akademias/programmata-ekpaideyses)[phorologikes-teloneiakes-akademias/programmata-ekpaideyses](http://www.aade.gr/menoy/aade/ekpaideyse/dieythynse-phorologikes-teloneiakes-akademias/programmata-ekpaideyses) και κλικάροντας πάνω στο λεκτικό «*Ωρολόγιο πρόγραμμα*», κάτω από τον τίτλο του προγράμματος.

#### **5. Ε Πώς θα βρω το εκπαιδευτικό υλικό του προγράμματος ;**

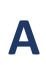

**Α**

Ακολουθώντας τις παρακάτω οδηγίες πρόσβασης στη **Βιβλιοθήκη** της Φορολογικής και Τελωνειακής Ακαδημίας:

- Το περιεχόμενο που αναρτάται στην Ηλεκτρονική Βιβλιοθήκη αφορά σε Σεμινάρια και Εκπαίδευση της Φορολογικής και Τελωνειακής Ακαδημίας, καθώς και σε άλλο συνοδευτικό βοηθητικό υλικό. Στο υλικό αυτό θα έχουν **πρόσβαση** μόνο **πιστοποιημένοι χρήστες**, υπάλληλοι της Α.Α.Δ.Ε.
- Το υλικό θα αναρτάται στο **εσωτερικό δίκτυο της Ηλεκτρονικής Βιβλιοθήκης** [\(https://sintranet.ggps.gsis/elib\)](https://sintranet.ggps.gsis/elib).
- Για την απευθείας σύνδεση στο εσωτερικό δίκτυο της Ηλεκτρονικής Βιβλιοθήκης υπάρχει εικονίδιο στην επιφάνεια εργασίας των H/Y των υπαλλήλων της Α.Α.Δ.Ε. οι οποίοι έχουν ενταχθεί στην Κεντρική Υπηρεσία Καταλόγου – Active Directory. Το εικονίδιο αυτό ονομάζεται «e-library» (Εικόνα 1).
- Για να εισέλθει ο χρήστης στο περιβάλλον με το εκπαιδευτικό υλικό, επιλέγει το εικονίδιο **e-library** (Εικόνα 1) και στη συνέχεια το εικονίδιο **Σύνδεση** (Εικόνα 2) όπου εμφανίζεται στον χρήστη εικόνα για **εισαγωγή του Username / Password** (πρόσβαση με τους υπηρεσιακούς κωδικούς ή σε περίπτωση που υπάρχει προσωπικό υπηρεσιακό email με κατάληξη @aade, το πρώτο κομμάτι του υπηρεσιακού email (πριν το @) με το αντίστοιχο password) (Εικόνα 3).
- Αφότου εισαχθούν οι κωδικοί, επιλέγεται το εικονίδιο **«Εκπαιδευτικό Υλικό»** στο κεντρικού μενού της Ηλεκτρονικής Βιβλιοθήκης (Εικόνα 4) και στη συνέχεια ο χρήστης μεταφέρεται σε νέα σελίδα με το διαθέσιμο εκπαιδευτικό υλικό (Εικόνα 5).

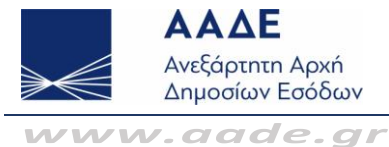

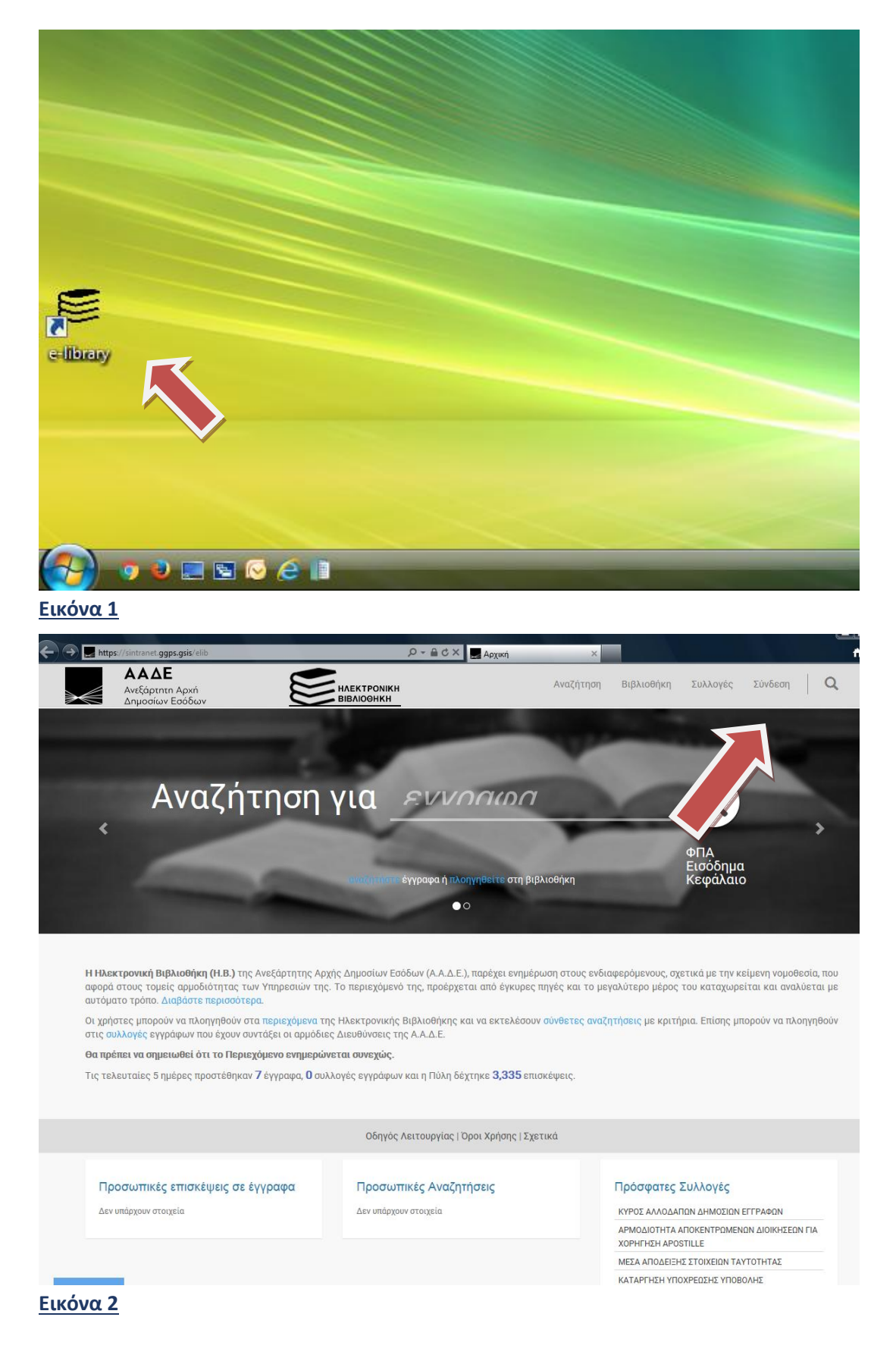

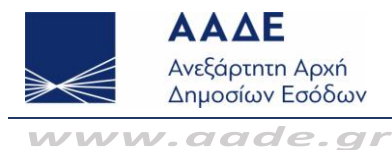

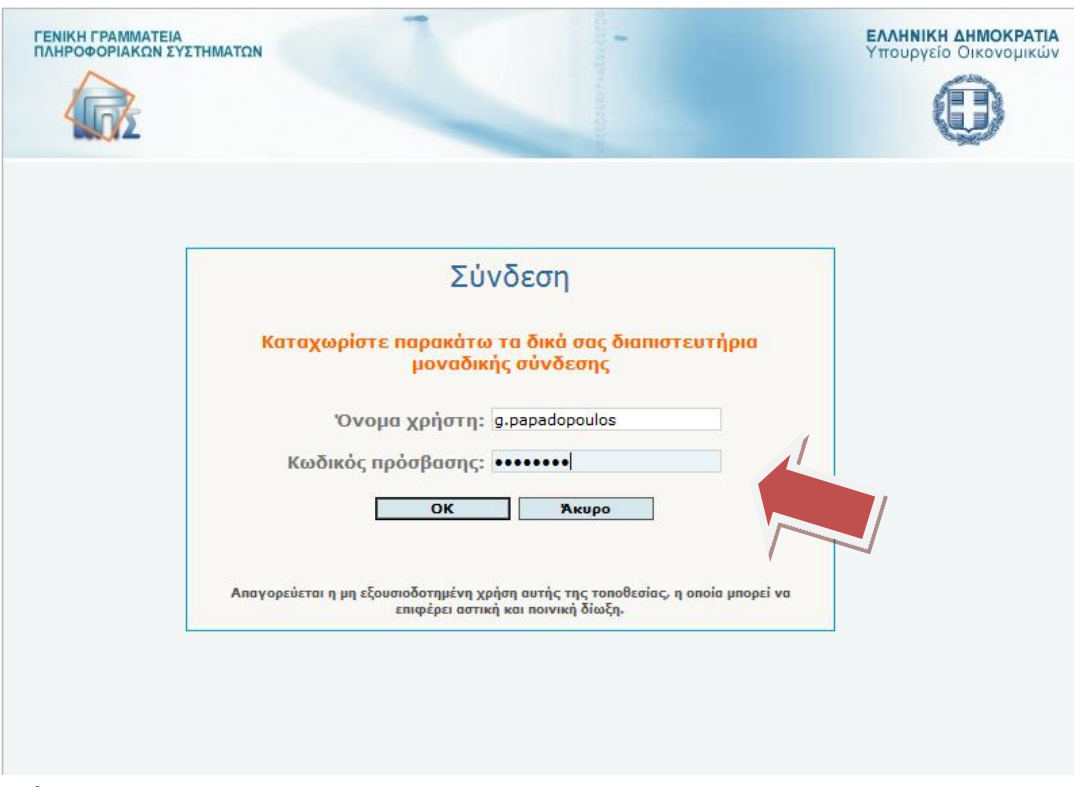

# **Εικόνα 3**

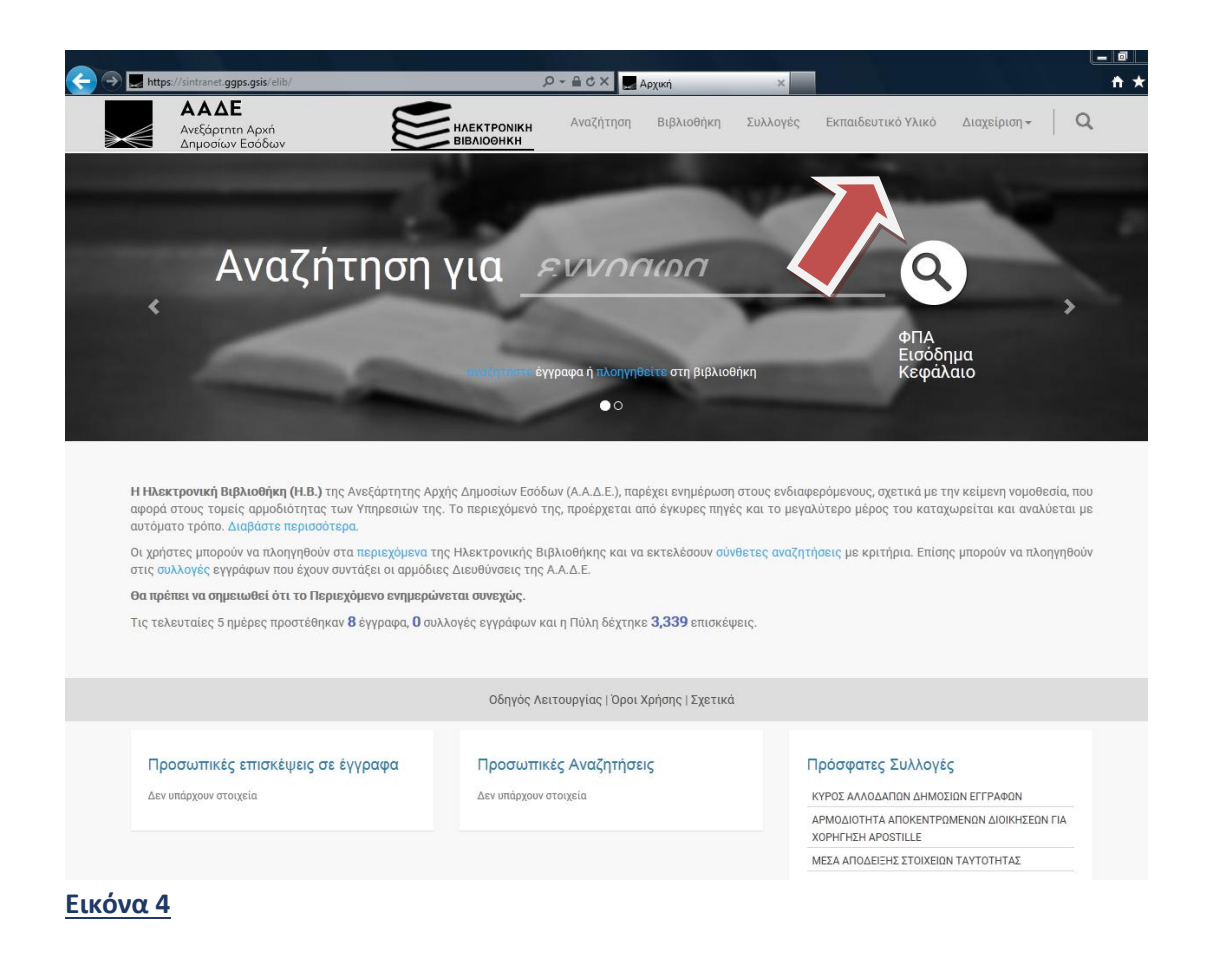

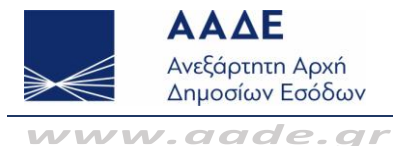

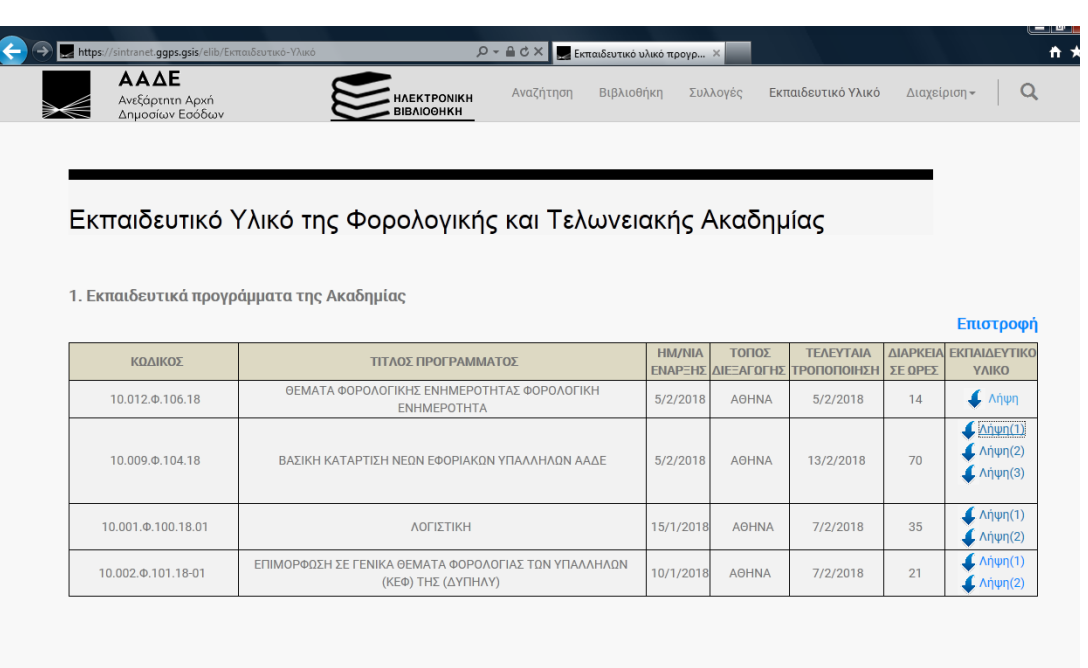

## **Εικόνα 5**

- **6. Ε Θα καλυφθούν οι δαπάνες μετακινήσεων, εξόδων διανυκτέρευσης και ημερήσιας αποζημίωσης κατά τη συμμετοχή μου (είτε ως εκπαιδευόμενος είτε ως εκπαιδευτής) σε πρόγραμμα που διεξάγει η Φορολογική και Τελωνειακή Ακαδημία ;**
	- **Α** Από 01/01/2018, η Φορολογική και Τελωνειακή Ακαδημία υλοποιεί εκπαιδευτικά προγράμματα χωρίς τη συμμετοχή άλλου φορέα στις δαπάνες (π.χ. Ε.Κ.Δ.Δ.Α.), ως εκ τούτου δεν έχει αρμοδιότητα να καλύπτει δαπάνες μετακίνησης, εξόδων διανυκτέρευσης και ημερήσιας αποζημίωσης για τους εκπαιδευόμενους / εκπαιδευτές που συμμετέχουν στα προγράμματα που διοργανώνει.

Οι εν λόγω δαπάνες καλύπτονται από τον Τ.Π. της Α.Α.Δ.Ε. Περισσότερες πληροφορίες μπορείτε να αντλήσετε από τα οριζόμενα των διατάξεων του Ν. 4336/2015, περί κάλυψης δαπανών μετακινούμενων υπαλλήλων, όπως έχει τροποποιηθεί και ισχύει, από την εγκύκλιο του Γενικού Λογιστηρίου του Κράτους με αριθ. πρωτ. ΟΙΚ. 2/74450/ΔΕΠ/24-11-2015 (ΑΔΑ: ΩΨΘΩΗ-ΓΑ2) και θέμα: *Παροχή οδηγιών για την εφαρμογή των διατάξεων της υποπαραγράφου Δ9 της παραγράφου Δ του άρθρου 2 του* 

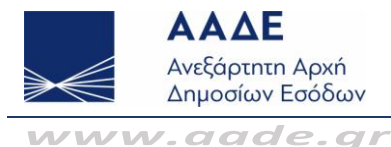

*ν. 4336/2015 (ΦΕΚ 94/Α') «Δαπάνες μετακινούμενων εντός και εκτός επικράτειας»*, καθώς επίσης από τα οριζόμενα στο αριθ. πρωτ. Δ.Π.Δ.Α. Α.Α.Δ.Ε. Α 1150779 ΕΞ2018/11- 10-2018 έγγραφο της Γ.Δ.Ο.Υ., το οποίο αναφέρεται στις οδηγίες για τη χρηστή οικονομική διαχείριση των δαπανών των μετακινήσεων.

# **7. Ε**

**Α**

### **Τελωνειακής Ακαδημίας, προκειμένου να το υποβάλω για να μου καταβληθούν τα 10. Μπορώ να λάβω βεβαίωση ότι συμμετείχα σε πρόγραμμα της Φορολογικής και έξοδα μετακίνησης ; Τελωνειακής Ακαδημίας, προκειμένου να την υποβάλω για να μου Ε καταβληθούν οι νόμιμες δαπάνες μετακινούμενων υπαλλήλων;**

Ναι, η Διεύθυνση Φορολογικής και Τελωνειακής Ακαδημίας χορηγεί την εν λόγω βεβαίωση, προκειμένου να χρησιμοποιηθεί για την καταβολή των νομίμων δαπανών μετακινούμενων υπαλλήλων από την αρμόδια Οικονομική Υπηρεσία, σε εύλογο **Α** χρονικό διάστημα μετά το πέρας του προγράμματος. Η βεβαίωση χορηγείται συγκεντρωτικά για όλους τους υπαλλήλους που παρακολούθησαν το πρόγραμμα και αποστέλλεται στη δηλωθείσα στο Ολοκληρωμένο Πληροφοριακό Σύστημα Κεντρικών Υπηρεσιών (Ο.Π.Σ.Κ.Υ.) – Livelink διεύθυνση ηλεκτρονικού ταχυδρομείου των υπηρεσιών που υπηρετούν.

### **8. Ε Ενημερώνεται η ατομική μου καρτέλα στο Μοριακό σύστημα της Διεύθυνσης Διαχείρισης Ανθρωπίνου Δυναμικού της Α.Α.Δ.Ε. με τα προγράμματα της Φορολογικής και Τελωνειακής Ακαδημίας που έχω παρακολουθήσει;**

**Α** Ναι, η Φορολογική και Τελωνειακή Ακαδημία αποστέλλει άμεσα τα ονόματα των υπαλλήλων που συμμετείχαν και ολοκλήρωσαν επιτυχώς εκπαιδευτικά της προγράμματα, στη Διεύθυνση Διαχείρισης Ανθρώπινου Δυναμικού, προκειμένου να ενημερωθεί στο Μοριακό σύστημα η καρτέλα «Σεμινάρια» του εκάστοτε υπαλλήλου.